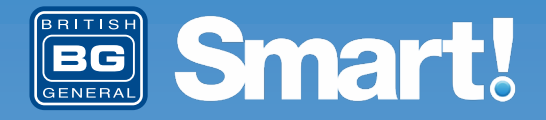

# **Setup Guide**

## Your life Connected, Your life Smarter

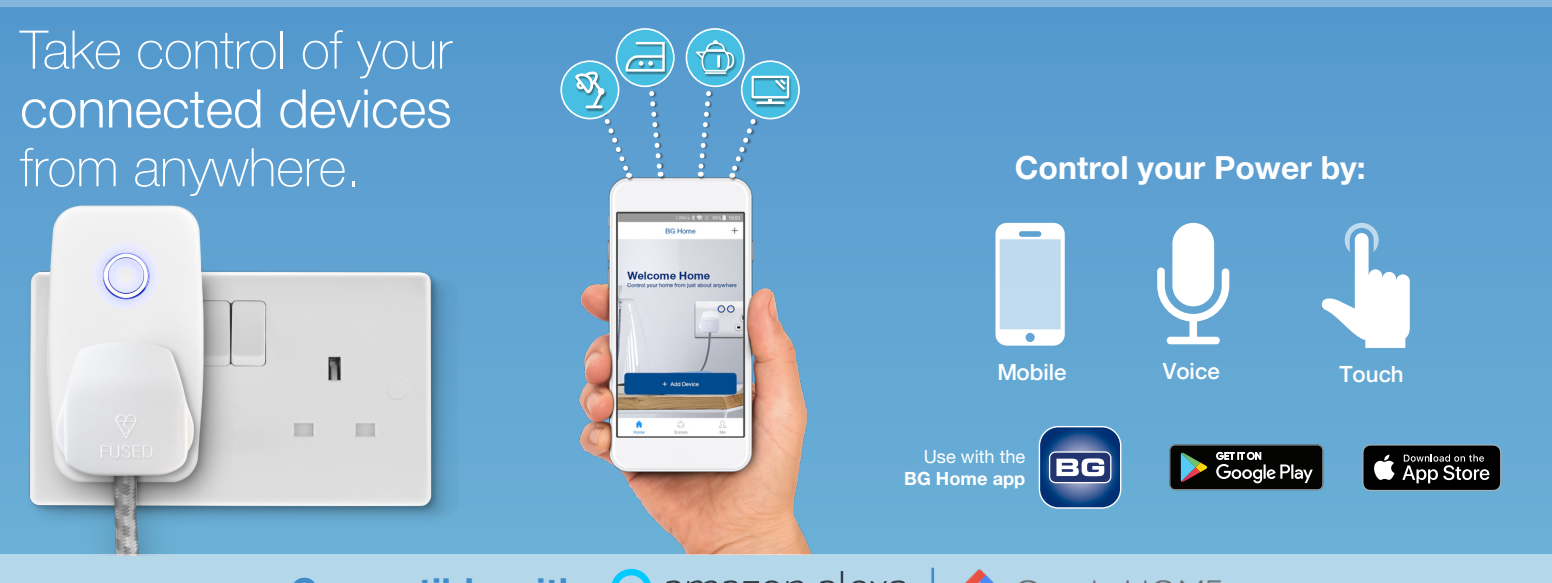

Compatible with: O amazon alexa | Google HOME

### **1. Install the BG Home App 2. Account creation**

Download the BG Home App for your Android or iOS device.

Google Play

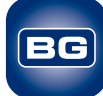

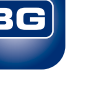

**App Store** 

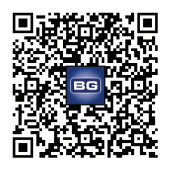

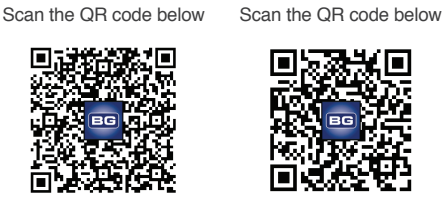

Follow the on-screen advice to set-up an initial account If you have a BG Home account already skip to "Add Device"

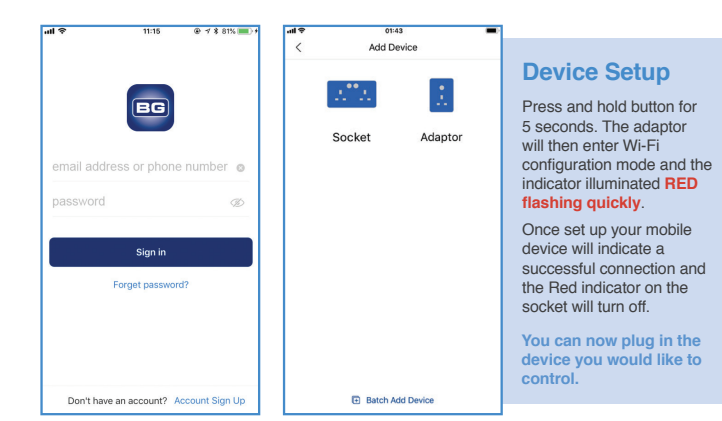

### 3. Socket setup

### On the App select **'Add device'**

Ensure that your Smart Socket is connected to the power supply as per the 'Wiring Instructions' supplied. After the initial power up both switch LED indicators will illuminate **RED** and start to blink and the socket will be ready for setup.

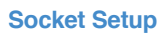

Press and hold button A for 5 seconds. The socket will then enter Wi-Fi configuration mode and the indicator illuminated **RED flashing quickly**.

Once set up your mobile device will indicate a successful connection and the Red indicator on the socket will turn off.

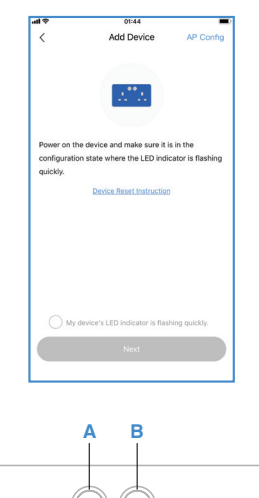

 $\Box$ 

 $\Box$  $\Box$ 

 $\bigcirc$ 

 $\Box$ 

 $\bigcirc$ 

 $\Box$  $\Box$ 

### 3. Adaptor setup

On the App select '**Add device**'

Ensure that your Smart Adaptor is connected to the power supply. After the initial power up the switch LED indicator will illuminate **RED** and start to blink and the adaptor will be ready for setup.

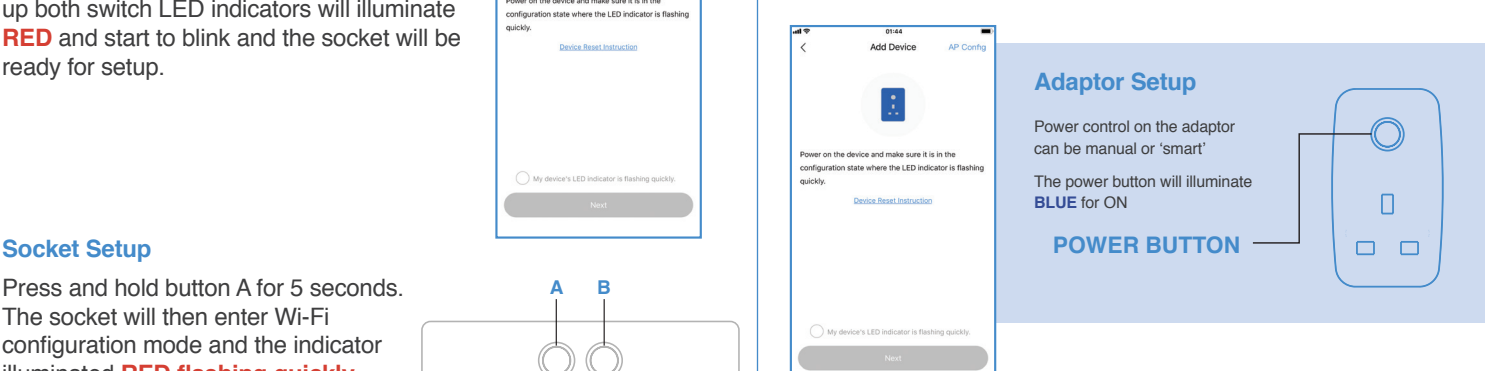

### **You can now plug in the device you would like to control.**

If these setup procedures fail, follow the "AP Config" setup and the step by step instructions on the App.

### Connecting Additional Smart Devices

To connect additional BG Home Smart Devices, please follow the steps below:

- 1. Connect and power up the device
- 2. Press and hold the power button until the **RED LED flashes quickly**
- 3. Go to the BG Home app and 'Add Device'
- 4. Once found and connected name the device accordingly

**Repeat for all additional BG Home Smart Devices.** 

### Additional Support & FAQs

For additional support and FAQs please view the '**Me**' section of the BG Home App.

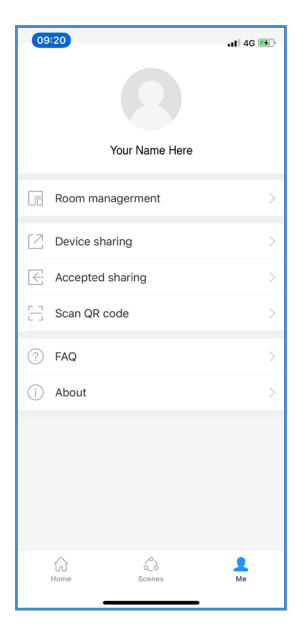

### **Third Party Control Overview**

### $\bigcap$  amazon alexa

If you're new to Echo, it's a super smart speaker from Amazon that responds to your voice.

Once you've bought Amazon Echo and downloaded the BG Home App, you'll just need to enable....

### 1. Enable the BG Home App

In your Alexa app, tap Skills in the menu and search for BG Home. Tap Enable.

#### 2. Link Account

Enter your BG Home App username and password and follow the onscreen instructions.

### 3. Talk to Alexa

Now the fun part. Ask Alexa to control your BG Smart Home device.

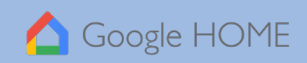

Now you can use Google's voice-activated speaker to control your Smart Home sockets and adaptors. With the Google Assistant, you can turn on your lights without pressing a button!

#### 1. Setup

Start by getting the Google Home app and setting up your Google Home if you have not done this already.

#### 2. Add BG Smart Home Action

In the Google Home app tap the menu icon and select Home Control. Then tap the + button to see a list of Actions tapping BG Home to select the Action.

#### 3. Link your BG Home Account

Now follow the in-app instructions to link your BG Home App account. Once complete you'll be able to say 'Ok Google, turn my lamp on'.

Stuck? Confused?

Contact our Technical Support team on: T: +44 (0)3300 249 279 or +44 (0)1952 238 128 E: technical.support@bgelectrical.co.uk Lines are open Mon - Fri (08:30 - 17:00)